# Hard Drive Replacement Instructions

Follow the instructions in this sheet carefully. Failure to follow these instructions could damage your equipment and void its warranty.

Online instructions are available at http://www.info.apple.com/installparts/.

**Note:** These instructions apply to different versions of the Power Mac G5. While some models may look slightly different from the one shown in the illustrations, the steps for all models are the same.

## **Replacement vs. Upgrade**

The Power Mac G5 computer can accommodate two serial ATA hard drives in its internal hard drive bay. In most configurations, a single hard drive occupies the top portion of the bay.

These instructions describe how to replace a hard drive. If you are installing an additional drive in the empty slot in the bay, be sure the drive meets the following specifications:

- Type: serial ATA
- Width: 3.9 inches (102 mm)
- Depth: 5.7 inches (147 mm)
- Height: 1.0 inch

**Important:** Use the original Apple cables that came with the Power Mac G5 when installing ATA hard drives.

## **Tools Required**

The only tool required for this procedure is a Phillips screwdriver.

## **Opening the Computer**

1. Shut down the computer.

**Warning:** Always shut down the computer before opening it to avoid damaging its internal components or the components you are installing. Do not open the computer or attempt to install items inside it while it is on.

2. Wait 5 to 10 minutes to allow the computer's internal components to cool.

**Warning:** After you shut down the system, the internal components can be very hot. You must let the computer cool down before continuing.

- 3. Unplug all external cables from the computer except the power cord.
- 4. Touch the metal PCI access covers on the back of the computer to discharge any static electricity from your body. **(Figure 1)**

**Important:** Always discharge static before you touch any parts or install any components inside the computer. To avoid generating static electricity, do not walk around the room until you have finished working and closed the computer.

#### **Figure 1**

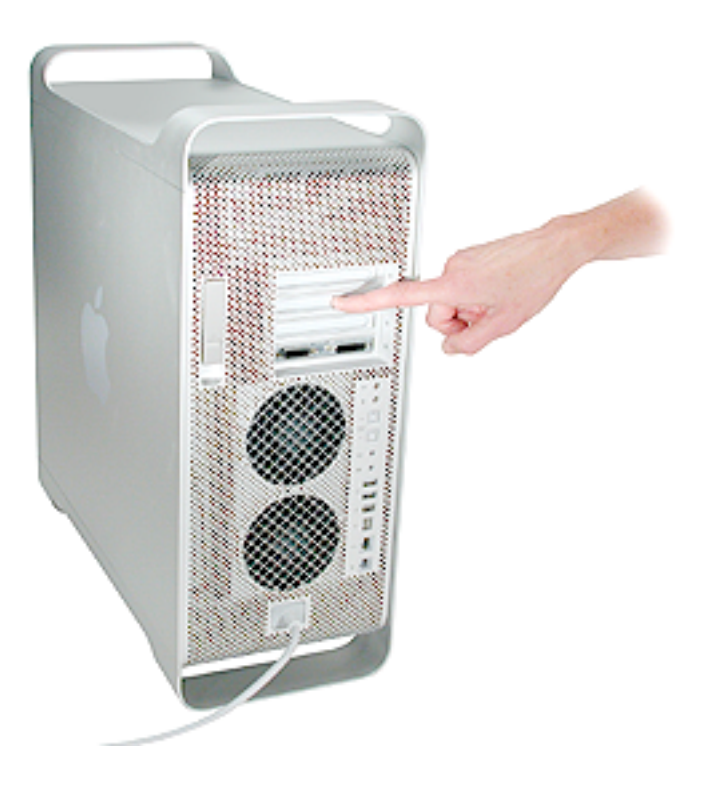

5. Unplug the power cord.

6. Hold the side access panel and lift the latch on the back of the computer. **(Figure 2)**

**Warning**: The edges of the access panel and the enclosure can be sharp. Be very careful when handling them.

7. Remove the access panel and place it on a flat surface covered by a soft, clean cloth.

#### **Figure 2**

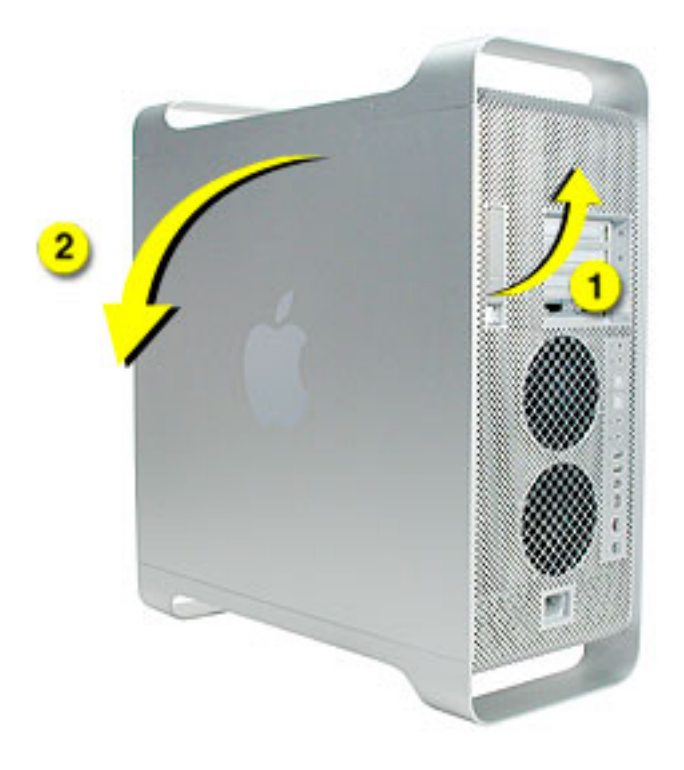

8. Remove the air deflector and place it on a soft, clean cloth. **(Figure 3)**

#### **Figure 3**

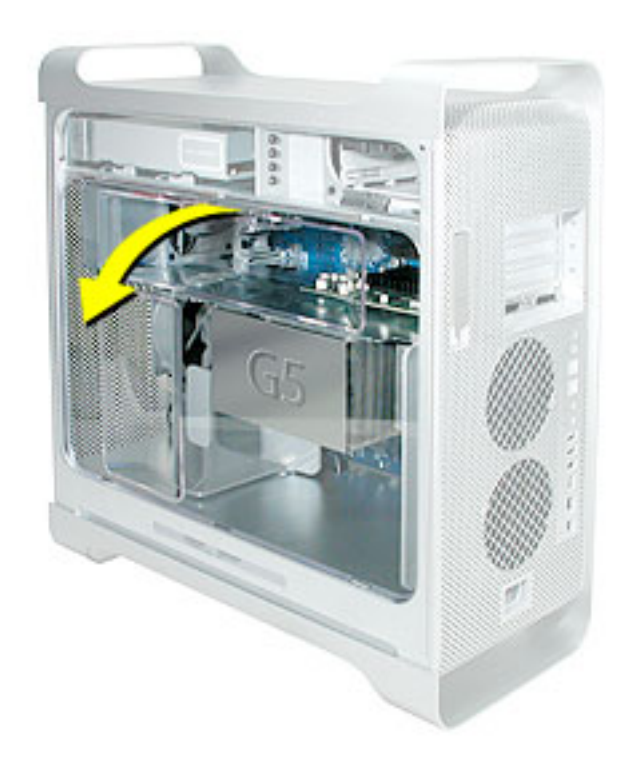

**Important:** Always remember to replace the air deflector after you have finished working inside your computer. The Power Mac G5 computer will not function properly if the air deflector is not replaced.

# **Removing the Installed Hard Drive**

- 1. Release the drive locking tab by rotating it up. **(Figure 4)**
- 2. Disconnect the drive data cable and power cable from the hard drive.

#### **Figure 4**

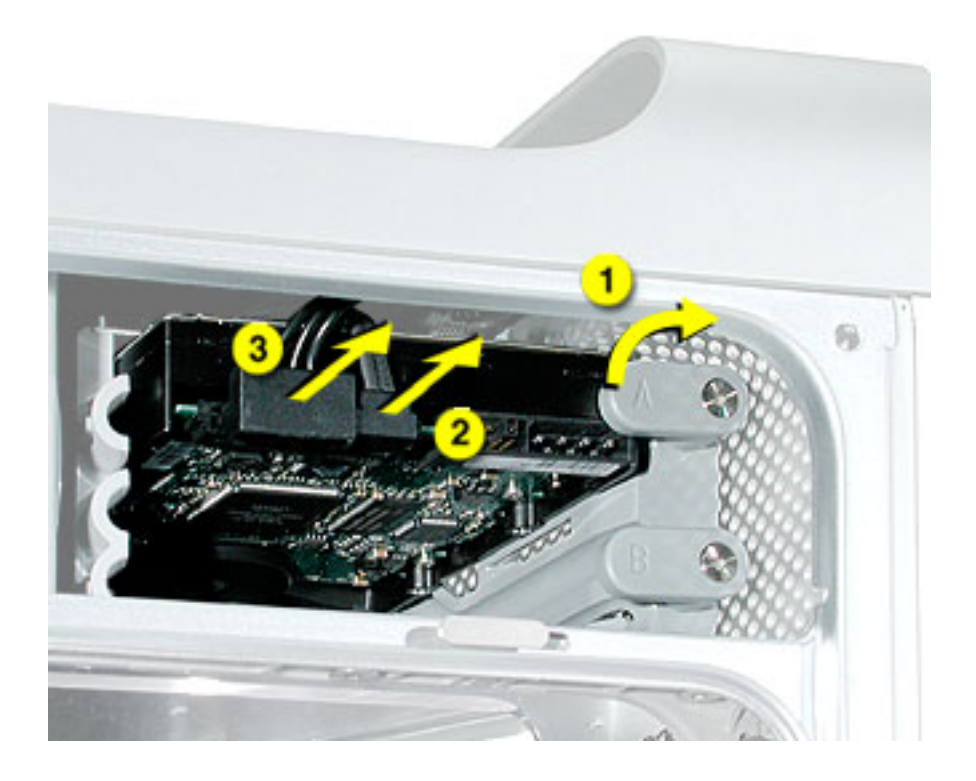

3. Pull the drive out of the drive bay, being careful not to touch the bottom of the drive. **(Figure 5)**

**Note:** If you encounter resistance, use a flatblade screwdriver to release the latches on the drive bay rails as you pull the drive out of the bay. (See circled areas on the illustration below.) If two drives are installed, remove the bottom drive first.

#### **Figure 5**

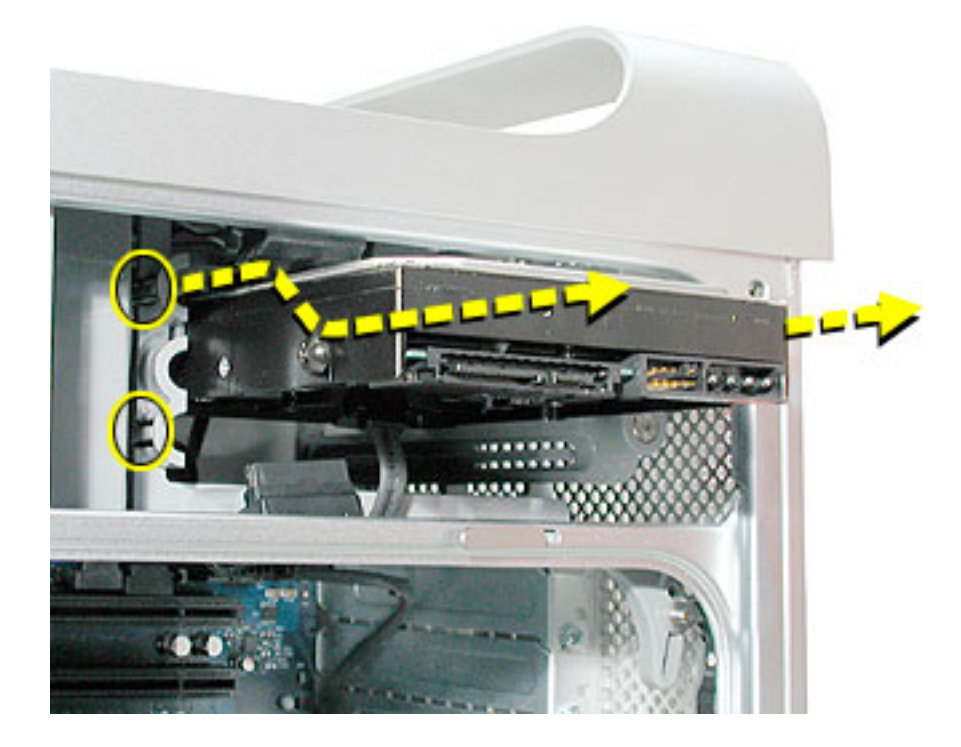

**Important:** If the printed circuit board (PCB) is exposed on the bottom of the hard drive, hold the drive by its sides. To avoid damaging the replacement drive, take care not to touch the PCB during installation.

## **Installing the Replacement Hard Drive**

1. Install the four guide screws included with the replacement hard drive on the sides of the drive. **(Figure 6)**

#### **Figure 6**

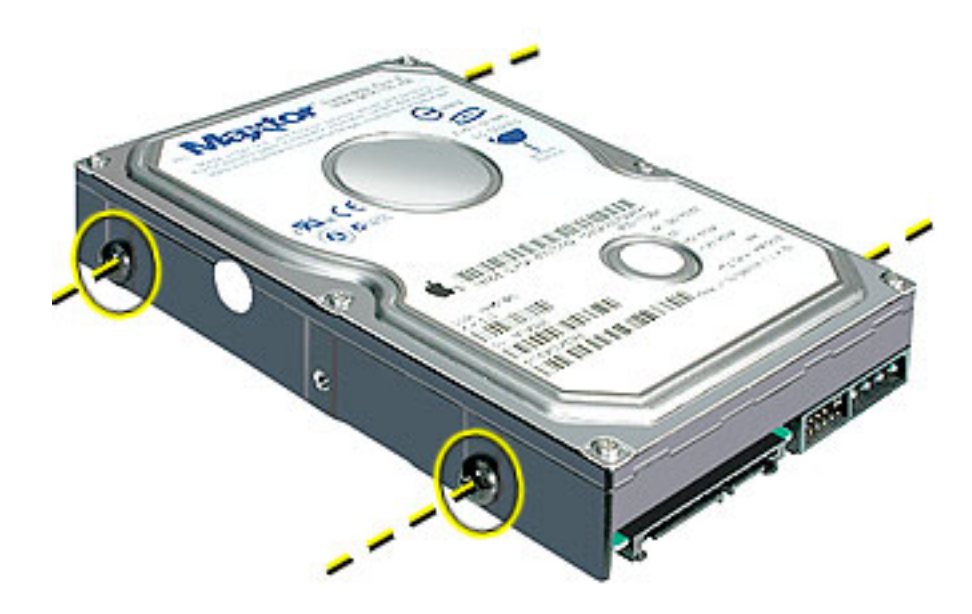

**Important:** Use only the guide screws included with the new drive. Discard the guide screws from the original drive and any guide screws from the side of the hard drive bay.

**Important:** If you have more than one drive installed, replace the guide screws on the additional drive with the extra guide screws included with the replacement drive.

2. To replace the top drive, make sure the guide screws align with the middle slot of the drive bay, and then gently push the drive into the bay until it snaps into place in the top position. **(Figure 7)**

#### **Figure 7**

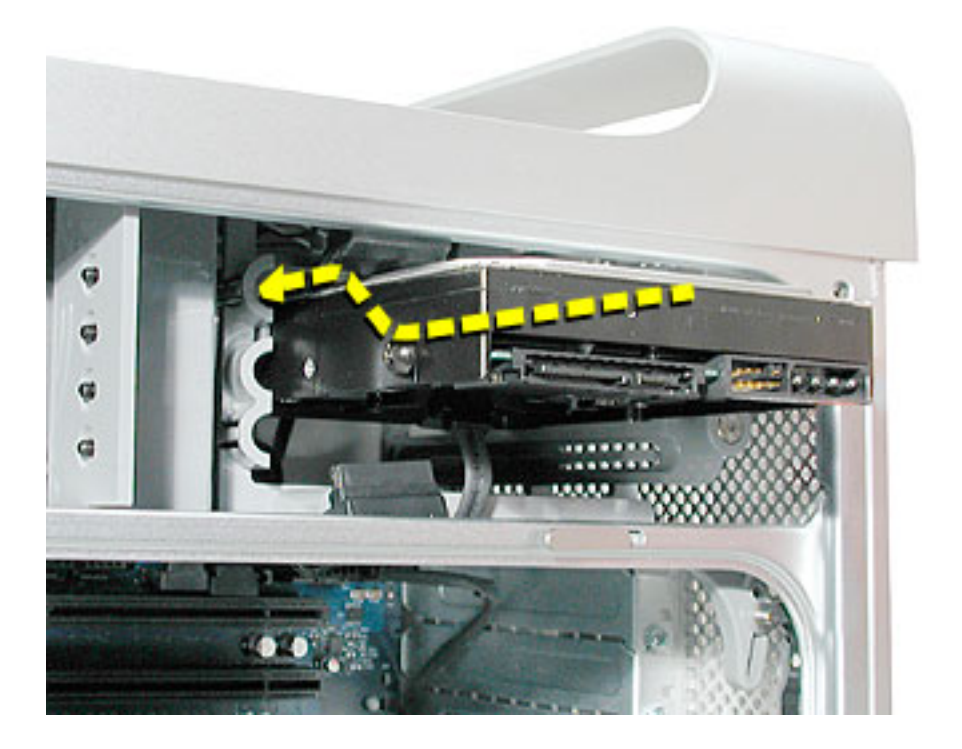

**Note:** When installing a bottom drive, align the guide screws with the bottom slot of the drive bay and slide the drive in until it snaps into place.

- 3. Connect the drive power cable and the data cable to the drive.
- 4. Rotate the drive locking tab down to secure the drive.

### **Closing the Computer**

1. Replace the air deflector by inserting the three tabs on the bottom edge of the deflector into the three slots in the bottom frame of the enclosure. Then swing the deflector up flush against the top frame.

**Important:** Make sure you re-install the air deflector before replacing the access panel. If the air deflector is not installed, the computer will not function properly.

2. Replace the access panel.

**Note:** Make sure the latch is in the up position before replacing the access panel. If the latch is down, the access panel will not seat correctly in the enclosure.

3. Push the latch down to close and secure the access panel.

**Warning:** Never turn on the computer unless all of its internal and external parts are in place and it is closed. Operating the computer when it is open or missing parts can damage it or cause injury.

#### $\bullet$  **Apple Computer, Inc.**

© 2003 Apple Computer, Inc. All rights reserved.

This document is protected under U.S. Copyright Law and International Treaties, and no part of this document may be reproduced in any form without written permission from Apple.

Apple is not responsible for typographical, printing, or inadvertent errors.

Apple Computer, Inc. 1 Infinite Loop Cupertino, CA 95014-2084 USA + 1 408 996 1010 http://www.apple.com

Apple, the Apple logo, Mac, Macintosh, and the Mac logo are trademarks of Apple Computer, Inc., registered in the U.S. and other countries.